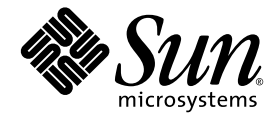

# 分布式 Make (dmake)

Sun™ Studio 10

Sun Microsystems, Inc. www.sun.com

文件号码 819-1619-10 2005 年 1 月 , 修订 ( 版 ) A

请将有关本文档的意见和建议提交至: http://www.sun.com/hwdocs/feedback

版权所有 © 2005 Sun Microsystems, Inc., 4150 Network Circle, Santa Clara, California 95054, U.S.A. 保留所有权利。

美国政府权利 - 商业软件。政府用户应遵循 Sun Microsystems, Inc. 的标准许可协议, 以及 FAR (Federal Acquisition Regulations, 即"联邦 政府采购法规")的适用条款及其补充条款。必须依据许可证条款使用。

本发行可包含第三方开发的材料。

本产品的某些部分可能是从 Berkeley BSD 系统衍生出来的,并获得了加利福尼亚大学的许可。 UNIX 是由 X/Open Company, Ltd. 在美国和其 他国家/地区独家许可的注册商标。

Sun、 Sun Microsystems、 Sun 徽标、 Java 和 JavaHelp 是 Sun Microsystems, Inc. 在美国和其他国家/地区的商标或注册商标。所有 SPARC 商 标的使用均已获得许可,它们是 SPARC International, Inc. 在美国和其他国家/地区的商标或注册商标。标有 SPARC 商标的产品均基于由 Sun Microsystems, Inc. 开发的体系结构。

受美国出口控制法制约,并应遵守其他国家/地区的进出口法律。严禁将本产品直接或间接地用于核设施、导弹、生化武器或海上核设施,也 不能直接或间接地出口给核设施、导弹、生化武器或海上核设施的最终用户。严禁出口或转口到美国禁运的国家/地区以及美国禁止出口清单 中所包含的实体,包括但不限于被禁止的个人以及特别指定的国家/地区的公民。

本文档按 "原样"提供,对于所有明示或默示的条件、陈述和担保,包括对适销性、适用性或非侵权性的默示保证,均不承担任何责任,除非 此免责声明的适用范围在法律上无效。

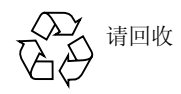

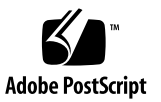

### 目录

#### [开始之前](#page-4-0) **5**

分布式 **[Make](#page-12-0)** (dmake) **13** [概要](#page-12-1) 13 [描述](#page-12-2) 13 [选项](#page-13-0) 14 [-c dmake\\_rcfile](#page-13-1) 14 [-g dmake\\_group](#page-13-2) 14 [-j dmake\\_max\\_jobs](#page-13-3) 14 [-m {serial | parallel | distributed}](#page-14-0) 15 [-o dmake\\_odir](#page-14-1) 15 [用法](#page-15-0) 16 [特殊目的目标](#page-15-1) 16 [.NO\\_PARALLEL](#page-15-2) 16 [.PARALLEL](#page-15-3) 16 [.LOCAL](#page-15-4) 16 [.WAIT](#page-15-5) 16 [控制](#page-16-0) dmake 作业 17 [dmake](#page-16-1) 主机 17 [用户命令](#page-17-0) 18

[生成服务器](#page-18-0) 19

[环境](#page-19-0) / 宏 20

[DMAKE\\_RCFILE](#page-19-1) 20

[DMAKE\\_GROUP](#page-19-2) 20

[DMAKE\\_MAX\\_JOBS](#page-19-3) 20

[DMAKE\\_ADJUST\\_MAX\\_JOBS](#page-19-4) 20

[DMAKE\\_MODE](#page-19-5) 20

[DMAKE\\_ODIR](#page-20-0) 21

[DMAKE\\_OUTPUT\\_MODE](#page-20-1) 21

[文件](#page-21-0) 22

[另请参阅](#page-21-1) 22

## <span id="page-4-0"></span>开始之前

分布式 Make (dmake) 介绍了 Sun Studio 10 dmake 命令。 dmake 将分析 make 程序的描 述文件并确定能够并行生成哪些目标,以及在您设置的众多主机上分布这些目标的试用 版本。

本文档中的信息是对 Solaris make 实用程序手册页的补充说明。

## 印刷约定

#### 表 **P-1** 字样约定

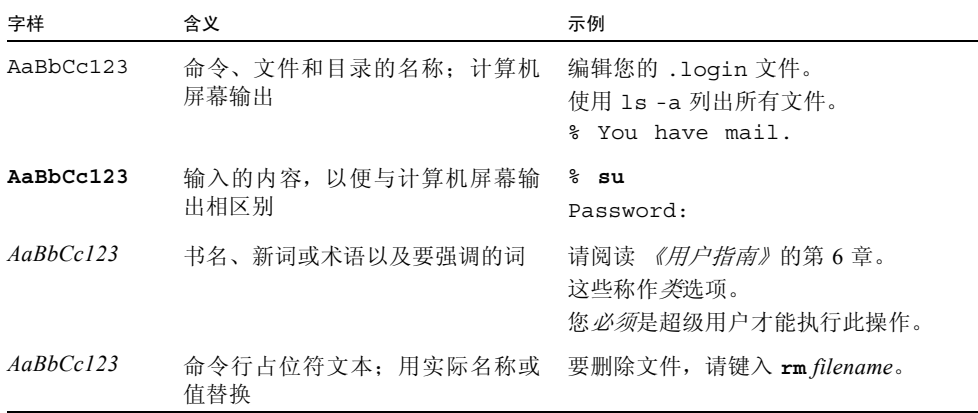

#### 表 **P-2** 代码约定

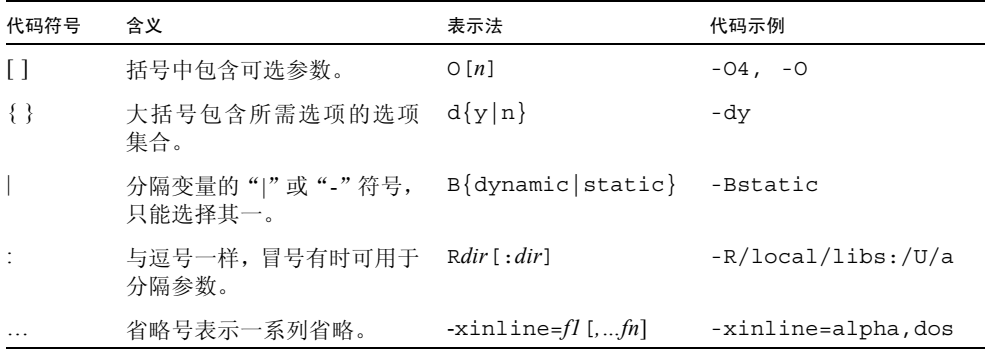

### Shell 提示符

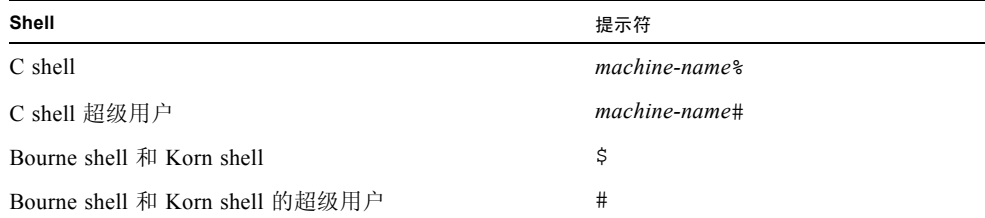

## 受支持的平台

此 Sun Studio 发行版本支持使用如下 SPARC® 和 x86 系列处理器体系结构的系统: UltraSPARC®、SPARC64、AMD64、Pentium 和 Xeon EM64T。对于您正在使用的 Solaris 操作系统版本所支持的系统,可从位于下列位置的硬件兼容性列表中获得: http://www.sun.com/bigadmin/hcl。这些文档中给出了平台类型间所有实现的 区别。

在本文档中,术语 "x86"指采用兼容 AMD64 或 Intel Xeon/Pentium 产品系列处理器的 64 位和 32 位系统。有关受支持的系统,请参阅硬件兼容性列表。

## 访问 Sun Studio 软件和手册页

编译器和工具以及它们的手册页并没有安装到标准的 /usr/bin/ 和 /usr/share/man 目录中。要访问编译器和工具,必须正确设置 PATH 环境变量 (请参阅第 7 [页 "访问软](#page-6-0) [件"\)](#page-6-0)。要访问手册页,必须正确设置 MANPATH 环境变量(请参阅第8[页"访问手册页"\)](#page-7-0)。

有关 PATH 变量的更多信息,请参阅 csh(1)、sh(1) 和 ksh(1) 手册页。有关 MANPATH 变 量的更多信息,请参阅 man(1) 手册页。有关设置 PATH 变量和 MANPATH 变量以访问此 发行版本的更多信息,请参阅安装指南或询问系统管理员。

注 **–** 本节中的信息假设 Sun Studio 编译器和工具安装在 Solaris 平台的 /opt 目录下和 Linux 平台的 /opt/sun 目录下。如果您的软件没有安装在 Solaris 平台上的 /opt 目录和缺 省目录中,请询问系统管理员来获取系统中的等效路径。

<span id="page-6-0"></span>访问软件

使用下列步骤来决定是否需要更改 PATH 变量以访问编译器和工具。

决定是否需要设置 PATH 环境变量

**1.** 通过在命令提示符后输入下列内容显示 PATH 变量的当前值。

% **echo \$PATH**

**2.** 在 **Solaris** 平台上,查看输出中是否有包含 /opt/SUNWspro/bin/ 的路径字符串。在 **Linux** 平台上,查看输出中是否有包含 /opt/sun/sunstudio10/bin 的路径字符串。 如果找到该路径,您的 PATH 变量已经设置好,可以访问编译器和工具了。如果没有找 到该路径,按照下一步中的说明来设置 PATH 环境变量。

设置 PATH 环境变量以访问编译器和工具

**1.** 如果使用的是 **C shell**,请编辑起始 .cshrc 文件。如果使用的是 **Bourne shell** 或 **Korn shell**,请编辑起始 .profile 文件。

● 在 **Solaris** 平台上,将下列内容添加到 PATH 环境变量中。如果已安装 **Forte Developer**  软件、 Sun ONE Studio 软件,或其他发行版本的 Sun Studio 软件, 则将下列路径添加 到这些安装的路径之前。

/opt/SUNWspro/bin

#### 在 **Linux** 平台上,将下列内容添加到 **PATH** 环境变量中:

/opt/sun/sunstudio10/bin

### <span id="page-7-0"></span>访问手册页

使用下列步骤来决定是否需要更改 MANPATH 变量以访问手册页。

决定是否需要设置 MANPATH 环境变量

**1.** 通过在命令提示符后输入下列内容以请求 dbx 手册页。

#### % **man dbx**

**2.** 如果有输出的话,请查看输出。

如果 dbx(1) 手册页无法找到或者显示的手册页不是用于安装软件的当前版本,请按照 下一步中的说明来设置 MANPATH 环境变量。

设置 MANPATH 环境变量以访问手册页

- **1.** 如果使用的是 **C shell**,请编辑起始 .cshrc 文件。如果使用的是 **Bourne shell** 或 **Korn shell**,请编辑起始 .profile 文件。
- **2.** 在 **Solaris** 平台上,将下列内容添加到 **MANPATH** 环境变量中: /opt/SUNWspro/man

#### 在 **Linux** 平台上,将下列内容添加到 **MANPATH** 环境变量中:

/opt/sun/sunstudio10/man

### 访问集成开发环境

Sun Studio 集成开发环境 (IDE) 提供了创建、编辑、生成、调试和分析 C、 C++、 Java 或 Fortran 应用程序性能的模块。

启动 IDE 的命令是 sunstudio。有关该命令的详细信息,请参阅 sunstudio(1) 手册页。

IDE 是否能够正确操作取决于 IDE 能否找到核心平台。 sunstudio 命令会在以下两个位置 查找核心平台:

- 该命令首先分别查找 Solaris 平台和 Linux 平台上的缺省安装目录 /opt/netbeans/3.5V 和 /opt/sun/netbeans/3.5M。
- 如果该命令在缺省位置未找到核心平台,则它将假设包含 IDE 的目录和包含核心平 台的目录均安装在同一位置上。例如,在 Solaris 平台上,如果包含 IDE 的目录的路 径是 /foo/SUNWspro,则该命令将在 /foo/netbeans/3.5V 中查找核心平台。在 Linux 平台上, 如果包含 IDE 的目录的路径是 /foo/sunstudio10, 则该命令将在 /foo/netbeans/3.5V 中查找核心平台。

如果核心平台未安装在 sunstudio 命令查找它的任一位置上,则客户端系统上的每个用户 都必须将环境变量 SPRO\_NETBEANS\_HOME 设置为安装核心平台的位置 (/*installation\_directory*/netbeans/3.5V)。

在 Solaris 平台上, IDE 的每个用户也必须将 /installation\_directory/SUNWspro/bin 添加 到其他任何 Forte Developer 软件、 Sun ONE Studio 软件或 Sun Studio 软件发行版本路径 前面的 \$PATH 中。在 Linux 平台上, IDE 的每个用户也必须将 /*installation\_directory*/sunstudio10/bin 添加到其他任何 Sun Studio 软件发行版本路 径前面的 \$PATH 中。

路径 /*installation\_directory*/netbeans/3.5V/bin 不能添加到用户的 \$PATH 中。

### 访问 Sun Studio 文档

您可以访问下列位置的文档:

■ 可以通过在本地系统或网络上随软件一起安装的文档索引获取文档, 在 Solaris 平台 和 Linux 平台上的位置分别为 file:/opt/SUNWspro/docs/index.html 和 file:/opt/sun/sunstudio10/docs/index.html。

如果软件未安装在 Solaris 平台上的 /opt 目录中或 Linux 平台上的 /opt/sun 目录 中,请询问系统管理员以获取系统中的等效路径。

- 大多数手册都可以从 docs.sun.comsm Web 站点上获得。下列书目只能从您所安装 的软件中找到:
	- *《标准 C++ 库类参考》*
	- 《标准 *C++* 库用户指南》
	- 《*Tools.h++* 类库参考》
	- 《*Tools.h++* 用户指南》
- 发行说明可以从 docs.sun.com Web 站点上获得。
- 在 IDE 中通过"帮助"菜单或窗口和对话框上的"帮助"按钮可以访问 IDE 所有组 件的联机帮助。

您可以通过 Internet 在 docs.sun.com Web 站点 (http://docs.sun.com) 上阅读、 打印和购买 Sun Microsystems 的各种手册。如果找不到手册,请参阅和软件一起安装在本 地系统或网络中的文档索引。

注 **–** Sun 对本文档中提到的第三方 Web 站点的可用性不承担任何责任。对于此类站点 或资源中的 (或通过它们获得的)任何内容、广告、产品或其他材料, Sun 并不表示认 可,也不承担任何责任。对于因使用或依靠此类站点或资源中的 (或通过它们获得的) 任何内容、产品或服务而造成的或连带产生的实际或名义损坏或损失, Sun 概不负责, 也不承担任何责任。

### 使用易读格式的文档

该文档以易读格式提供,以方便残障用户使用辅助技术进行阅读。您还可以按照下表所描 述的信息找到文档的易读版本。如果软件没有安装在 /opt 目录中,请询问系统管理员以 获取系统中的等效路径。

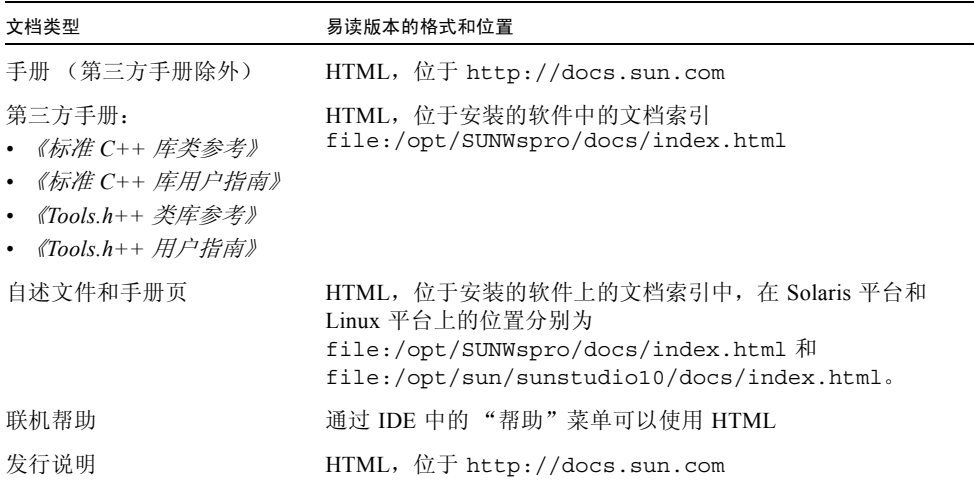

### 相关编译器和工具文档

下表描述的相关文档可以在 file:/opt/SUNWspro/docs/index.html 和 http://docs.sun.com 上获得。如果软件没有安装在 /opt 目录中,请询问系统管 理员以获取系统中的等效路径。

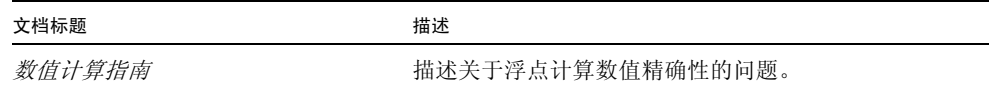

## 访问相关的 Solaris 文档

下表描述了可从 docs.sun.com Web 站点上获得的相关文档。

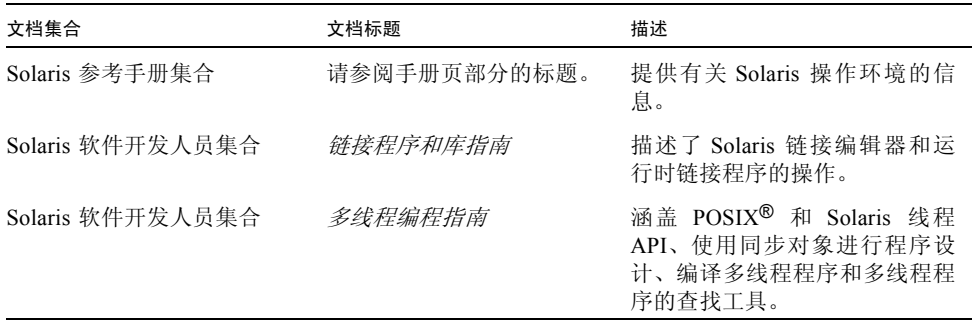

## 开发人员资源

访问 http://developers.sun.com/prodtech/cc 以查找以下经常更新的资源:

- 关于编程技术和最佳方法的文章
- 短小编程提示的知识库
- 编译器和工具组件的文档以及与软件同时安装的文档的更正
- 支持等级信息
- 用户论坛
- 可下载代码样例
- 新技术预览

您可以在 http://developers.sun.com 上找到开发人员的额外资源。

### 联系 Sun 技术支持

如果您有关于本产品的技术问题而本文档未予以解答,请访问: http://www.sun.com/service/contacting

### Sun 欢迎您提出意见和建议

Sun 致力于提高文档质量,并欢迎您提出宝贵的意见和建议。请将您的意见发送至以下 URL

http://www.sun.com/hwdocs/feedback

请提供文档的文件号码 (819-1619-10)。

当您提供意见和建议时,可能需要在表单中提供文档英文版本的标题和文件号码。本文 档英文版本的文件号码和标题是:819-0506-10, Distributed Make (dmake)。

## <span id="page-12-0"></span>分布式 Make (dmake)

<span id="page-12-1"></span>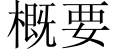

dmake [-c dmake\_rcfile] [-g dmake\_group] [-j dmake\_max\_jobs] [-m serial | parallel | distributed] [-o dmake\_odir]

### <span id="page-12-2"></span>描述

分布式 make (dmake) 将分析 make 程序的描述文件并确定能够并行生成哪些目标,以及 在您设置的众多主机上分布这些目标的试用版本。

如果您已在 Solaris 操作系统 (Solaris OS) 上使用标准的 make 实用程序,则迁移到 dmake 时只要对 make 程序的描述文件做少许改变即可(如果需要的话)。dmake 是 Solaris make 实用程序的一个超集,既可用在 Solaris 平台上,也可用在 Linux 平台上。有了嵌套的 make, 如果顶级 make 程序的描述文件调用 "make", 您就必须使用 \$ (MAKE)。

您可以在 "dmake 主机"上执行 dmake 并将 "作业"分布到 "生成服务器"。

另外,还可以将作业分布到 dmake 主机,这种情况下, dmake 主机也会成为生成服务 器。dmake 根据 make 程序的描述文件目标来分布作业, 能并发生成的目标由 dmake 决 定 (根据您的 make 程序描述文件)。

只要满足以下要求,任何计算机都可以用作生成服务器:

■ 从 dmake 主机 (您正使用的计算机)上,您必须能够在不提示输入密码的情况下使 用 rsh,来远程执行生成服务器上的命令。

例如:

demo% rsh <*machine\_name*> which dmake /opt/SUNWspro/bin/dmake

rsh 必须是 "净化的",没有其他输出。

■ 安装 dmake 软件的 bin 目录对生成服务器而言必须是可访问的。缺省情况下, dmake 会假定 dmake 可执行文件在生成服务器上的逻辑路径与 dmake 主机相同。可以通过 将路径名指定为运行时配置文件中的主机项的属性来覆盖该假定。

从 dmake 主机上,可以控制使用哪些生成服务器以及为每个生成服务器分配多少 dmake 作业。

能在给定生成服务器上运行的 dmake 作业数也可以在该服务器上进行限定。

### 选项

#### <span id="page-13-1"></span><span id="page-13-0"></span>-c dmake\_rcfile

指定备用运行时配置文件。

缺省运行时配置文件是 \$(HOME)/.dmakerc。

#### <span id="page-13-2"></span>-g dmake\_group

指定作业要分布到的生成服务器组的名称。

在运行时配置文件中定义服务器组。

缺省服务器组是运行时配置文件中的第一个组。

#### <span id="page-13-3"></span>-j dmake\_max\_jobs

指定分布到运行时配置文件中指定生成服务器组的最大作业总数。

缺省最大作业数是生成服务器组中所有指定的作业的总和。

作业按照其在运行时配置文件中的排列顺序一个一个地从主机中提取出来,或是按这样 的顺序添加进去。

例如,如果运行时配置文件中指定的所有作业总数为 8:

```
host earth \{ jobs = 3 \}host mars \{ jobs = 5 \}
```
并且将 dmake\_max\_jobs 指定为 11, dmake 就会向当前最大作业总数(8)中再添加 3 个作业,如下所示:

```
host earth \{ jobs = 5 \}host mars \{ \text{ jobs} = 6 \}
```
另外,如果将 dmake\_max\_jobs 指定为 4, dmake 就会减去 4 个作业 (从初始值 8 中),如下所示:

```
host earth \{ jobs = 1 \}host mars \{ \text{iobs} = 3 \}
```
<span id="page-14-0"></span>-m {serial | parallel | distributed}

指定下列关键字之一:

- serial: 使 dmake 像 make 的标准串行版本一样运行。
- parallel: 使 dmake 将作业仅分布到 dmake 主机上。
- distributed: 使 dmake 在完全分布模式下运行。这是 dmake 的缺省设置。

#### <span id="page-14-1"></span>-o dmake\_odir

指定一个通用物理目录,使 dmake 可以向其中写入临时输出文件,以及从中读取临时输 出文件。所用的目录为 \$(HOME)/.dmake,该目录或指定的任何目录必须对所有生成服 务器都是可视的。

只有本地主机上的 \$(HOME) 目录和所有远程主机上的 \$(HOME) 目录不是相同的物理 \$(HOME) 目录时,才使用该选项。

例如, 超级用户可以使用该选项。

注 **–** 这些选项和环境变量以及本手册页后面部分讲述的 make 程序的描述文件用于修改 相同的行为。

它们的优先顺序定义如下:

- 命令行选项
- make 程序的描述文件宏
- 环境变量
- dmake 默认设置

## <span id="page-15-0"></span>用法

### <span id="page-15-1"></span>特殊目的目标

dmake 允许目标在多台服务器上并发生成。并发处理可以极大地降低生成大型系统或项 目所需的时间。 dmake 提供特殊 make 程序的描述文件目标,用于控制并发和进行计 时。

- .PARALLEL
- .NO PARALLEL
- .LOCAL
- .WAIT

#### <span id="page-15-2"></span>.NO\_PARALLEL

使用该目标可以指明哪些目标将串行处理。

#### <span id="page-15-3"></span>.PARALLEL

使用该目标可以指明哪些目标将并行处理。

#### <span id="page-15-4"></span>.LOCAL

使用该目标可以指明哪些目标将在本地主机上串行处理。

#### <span id="page-15-5"></span>.WAIT

如果在依存列表中指定该目标,则 dmake 会等到它前面的依存列表完成后,才处理后面 的内容,即使处理是并行的也是如此。

使用这些目标编写的 make 程序的描述文件保持与 Solaris 1.x 和 Solaris 2.x 随附的 make 标准版本相兼容。标准 make 毫无差错地接受这些目标 (且不需要任何操作)。

### <span id="page-16-0"></span>控制 dmake 作业

dmake 作业的分布可以通过以下两种方式控制:

- 1. dmake 主机上的 dmake 用户可以指定他们要用作生成服务器的计算机以及他们要分 布到每个生成服务器的作业数。
- 2. 生成服务器的拥有者(可以更改 /etc/opt/SPROdmake/dmake.conf 文件的用 户)可以控制能分布到该生成服务器的 dmake 最大作业总数。

### <span id="page-16-1"></span>dmake 主机

当 dmake 开始执行时,它会搜索运行时配置文件以了解将作业分布到哪里。

通常,该文件位于 dmake 主机上的主目录中, 命名为 dmakerc。

dmake 在下列位置并按如下顺序搜索该运行时配置文件:

- 1. 您在命令行上用 -c 选项指定的路径名
- 2. 您用 DMAKE\_RCFILE make 程序的描述文件宏指定的路径名
- 3. 您用 DMAKE\_RCFILE 环境变量指定的路径名
- 4. 在 \$(HOME)/.dmakerc 中

如果找不到运行时配置文件,dmake 就会切换到并行模式,并将两个作业(缺省设置) 分布到 dmake 主机。可以使用 -j 选项或 DMAKE\_MAX\_JOBS 对此进行更改。

运行时配置文件中可以包含生成服务器列表和要对每个生成服务器分布的作业数。

下面是一个简单的运行时配置文件样例:

```
# My machine.This entry causes dmake to distribute to it
falcon \{ jobs = 1 \}hawk
eagle \{ jobs = 3 \}# Manager's machine.She's usually at meetings
heron \{ jobs = 4 \}avocet
```
输入:falcon、 hawk、 eagle、 heron 和 avocet 是作为生成服务器列出的。 可以指定要分布到每个生成服务器的作业数。缺省作业数是 2。 任何以 "#" 字符开头的代码行均表示注释。

注 **–** 该生成服务器列表中包含 falcon,它也是 dmake 主机。 dmake 主机也可以指定为 生成服务器。如果不将它包含到运行时配置文件中,则不会向其分布 dmake 作业。

另外,还可以在运行时配置文件中构造生成服务器组。

这为您在不同生成服务器组之间轻松进行切换 (条件准许的话)提供了灵活性。例如, 可以在不同操作系统上,或安装有特殊软件的生成服务器组上的生成服务器定义不同的 生成服务器组。这些生成服务器必须具有相同的体系结构,且装有相同的 Sun 操作系 统。

下面的运行时配置文件中包含组:

```
earth \{ jobs = 2 \}mars \{ jobs = 3 \}group lab1 {
              host falcon\{ jobs = 3 \}host hawk
              host eagle\{ jobs = 3 \}}
group lab2 {
              host heron
              host avocet\{ \text{ jobs} = 3 \}host \text{stilt} \{ \text{ jobs} = 2 \}group labs {
              group lab1
              group lab2
}
group sunos5.x {
              group labs
              host jupiter
              host venus\{ jobs = 2 \}host pluto \{ jobs = 3 \}}
```
<span id="page-17-0"></span>用户命令

正式的组是由 "group" 指令指定的,它们的组分列表以大括号 ({}) 分界。 作为组中组分的生成服务器是由可选 "host" 指令指定的。

而各个组又可以是其他组的组分。

单个生成服务器可以在已包含生成服务器组的运行时配置文件中列出。这种情况下, dmake 会将这些生成服务器视为未命名组的组分。

dmake 将作业分布到一个主机组中,这个主机组由下面的列表项按照从 1 到 4 的优先顺 序指定。

- 1. 在命令行上指定为 -g 选项参数的组。
- 2. 由 DMAKE\_GROUP make 程序的描述文件宏指定的组。
- 3. 由 DMAKE\_GROUP 环境变量指定的组。
- 4. 运行时配置文件中所列的第一个正式组。

运行时配置文件中指定的组名和主机名可以用双引号引起来。这样,可作为组名和主机 名的一部分来显示的字符序列就有了更多灵活性。例如,如果组名以数字开头,则应该 用双引号:

group "123\_sparc"

如上所述, dmake 软件所安装到的 bin 目录对生成服务器而言必须是可访问的。缺省 情况下, dmake 假定 dmake 可执行文件在生成服务器上的逻辑路径与 dmake 主机相 同。可以通过将路径名指定为运行时配置文件中的主机项的属性来覆盖该假定。例如:

```
group sparc-cluster {
  host wren \{ jobs = 10, path = "/export/SUNWspro/bin" \}host stimpy \{ path = "/opt/SUNWspro/bin" \}}
```
### <span id="page-18-0"></span>生成服务器

/etc/opt/SPROdmake/dmake.conf 文件位于生成服务器的文件系统中。

使用该文件可以指定以下内容:

- 必需的: 可在该生成服务器上并发运行的 dmake 最大作业总数 (来自所有用户)。
- 可选的: /usr/bin/ 优先级, 所有 dmake 作业都将按照该优先级运行。

下面是 dmake.conf 文件样例:

```
max_jobs: 8
nice_prio: 5
```
该文件将允许在该生成服务器上运行的 dmake 最大作业数(来自所有 dmake 用户)设 为 8。可以使用 nice\_prio 命令更改要运行作业的优先级。请参阅 nice(1)。

注 **–** 如果生成服务器上不存在 /etc/opt/SPROdmake/dmake.conf 文件,则不会 允许在该服务器上运行任何 dmake 作业。

### 环境 / 宏

下列内容既可以定义为环境变量,也可以定义为 make 程序的描述文件宏:

#### <span id="page-19-1"></span><span id="page-19-0"></span>DMAKE\_RCFILE

定义备用运行时配置文件。缺省运行时配置文件是 \$(HOME)/.dmakerc。

#### <span id="page-19-2"></span>DMAKE\_GROUP

定义作业要分布到的生成服务器组的名称。服务器组是在运行时配置文件中定义的。缺 省服务器组是运行时配置文件中的第一个组。

#### <span id="page-19-3"></span>DMAKE\_MAX\_JOBS

定义分布到运行时配置文件中指定生成服务器组的最大作业总数。最大作业数的缺省值 是生成服务器组中所有指定作业的总和。作业按照其在运行时配置文件中的排列顺序逐 个从主机中提取出来,或是按这样的顺序添加进去。

请参阅本手册页中的 -j 选项示例。

#### <span id="page-19-4"></span>DMAKE\_ADJUST\_MAX\_JOBS

可以包含下列关键字之一:

■ YES: 允许 dmake 根据系统的当前负载对并行作业的限制进行调整。如果系统没有过 载,dmake 就会使用由用户定义的限制。如果系统过载,dmake 就会将 "current" 限制 设置为小于用户定义的限制。

如果未设置该变量,则 dmake 就会根据系统的当前负载对并行作业限制进行调整。 这是 dmake 缺省设置。

■ NO: 使 dmake 切断自动调整机制。

#### <span id="page-19-5"></span>DMAKE\_MODE

可以包含下列关键字之一:

- serial: 使 dmake 像 make 的标准串行版本一样运行。
- parallel: 使 dmake 将作业仅分布到 dmake 主机上。
- distributed: 使 dmake 在完全分布模式下运行。这是 dmake 缺省设置。

#### <span id="page-20-0"></span>DMAKE\_ODIR

定义一个通用物理目录,使 dmake 可以向其中写入临时输出文件,以及从中读取临时输 出文件。

只有本地主机上的 \$(HOME) 目录和所有远程主机上的 \$(HOME) 目录不是相同的物理 \$(HOME) 目录时,才使用该环境变量或宏。

例如,超级用户可以使用该选项。

#### <span id="page-20-1"></span>DMAKE\_OUTPUT\_MODE

定义日志文件的格式。可以包含下列关键字之一:

■ TEXT1: 在开始每个生成作业时, dmake 会向日志文件打印系统和命令的名称。 此外,如果命令自身打印任何输出,则当作业完成时,dmake 会重新随命令输出一起 向日志文件打印系统和命令的名称。

示例:

```
host1 --> 1 job
echo "Done host1"
host2 --> 1 job
echo
"Done host2"
host1 --> Job output
echo "Done host1"
Done host1
host2 --> Job output
echo "Done host2"
Done host2
```
这是 dmake 缺省设置。

■ TEXT2: 允许 dmake 将并行作业的输出串行化, 从而使日志文件可读性更强。在该模 式下, dmake 只打印一次命令,接着在每个作业完成时打印命令输出。

示例:

echo "Done host1" Done host1 echo "Done host2" Done host2

## <span id="page-21-0"></span>文件

- \$(HOME)/.dmakerc: 缺省运行时配置文件。包含生成服务器及生成服务器组的名 称。
- /etc/opt/SPROdmake/dmake.conf: 该文件位于生成服务器上,用于指定可以由 所有 dmake 用户分布到它的最大作业总数。另外,它还用于指定 /usr/bin/nice 优先级,所有 dmake 作业都将在此优先级下运行。

## <span id="page-21-1"></span>另请参阅

访问完整的 Sun Studio 10 文档集,方法是将 HTML 浏览器转到 Solaris 平台上的 /opt/SUNWspro/docs/index.html 或 Linux 平台上的 /opt/sun/sunstudio10/docs/index.html。

如果编译器没有安装在缺省的 /opt 目录中,请询问系统管理员以获取系统中的等效路 径。

有关其他信息,可参阅下列手册页。

- $math> make(1)$
- $rsh(1)$
- $\blacksquare$  hosts(4)
- hosts.equiv(4)
- $\blacksquare$  attributes(5)
- largefile(5)